# EDITING How To Put It All Together

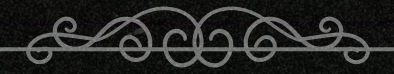

#### TERMS AND DEFINITIONS 01 02

#### CREATING GENRE AND MOOD

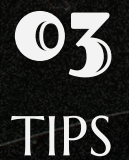

#### TABLE OF CONTENTS

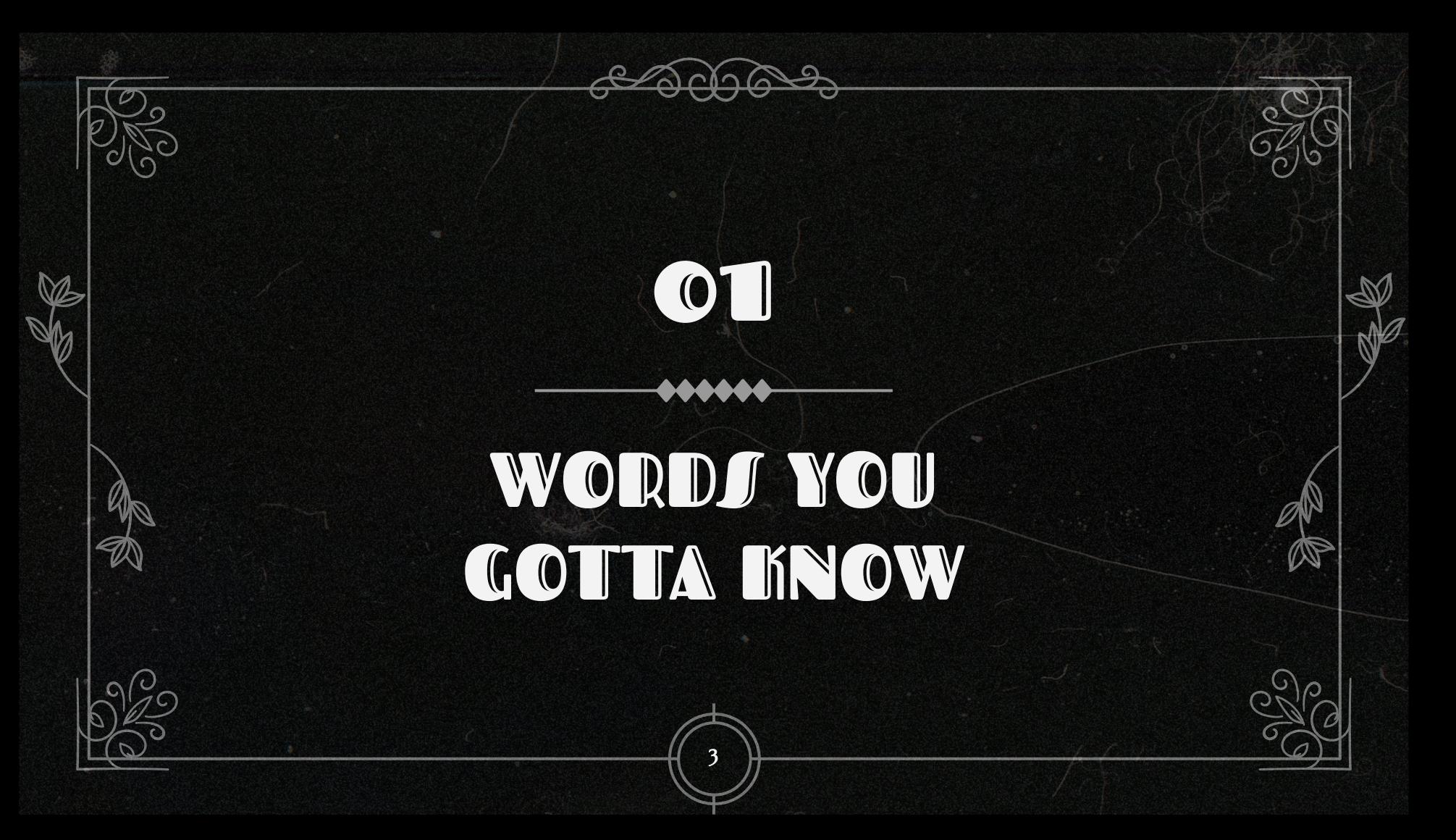

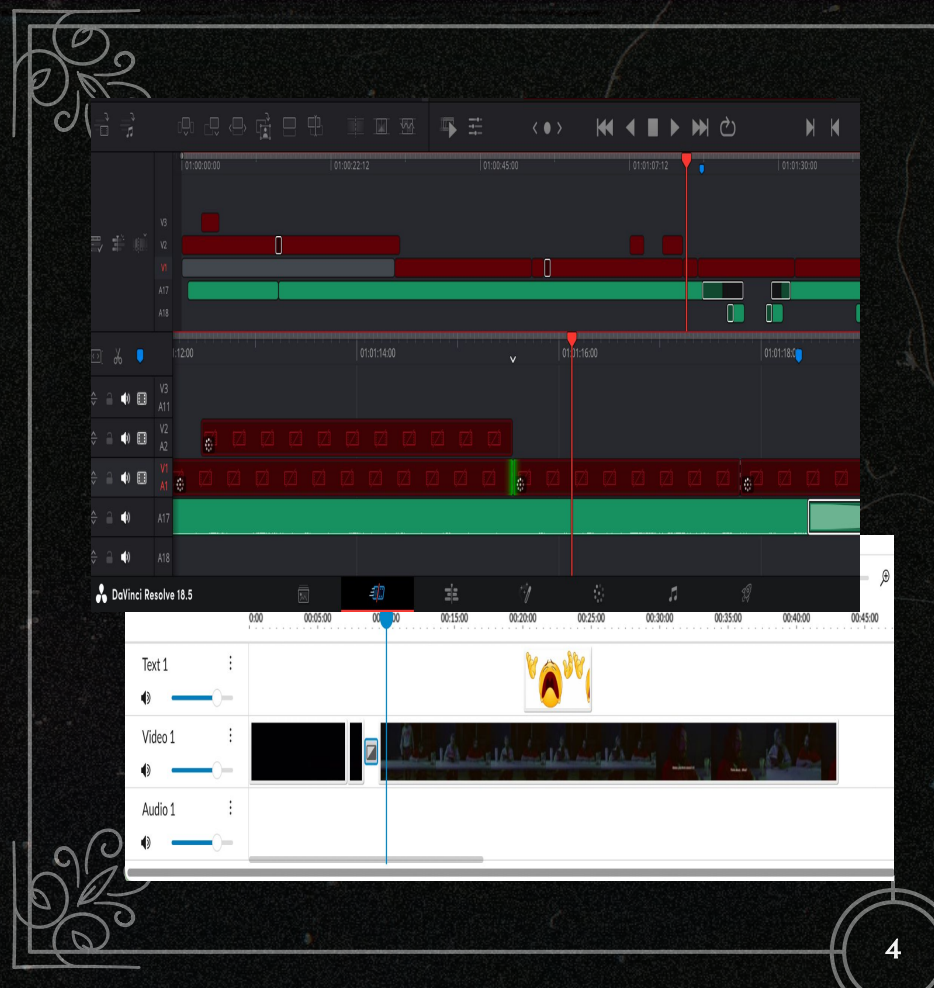

#### TIMELINE:

The timeline is the backbone of video editing, where all the visual and audio elements come together to create a story, The timeline allows editors to rearrange clips, add transitions, trim, change timing and so much more. Understanding how to navigate and manipulate the timeline is key.

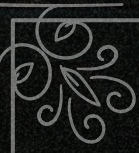

Your most used tool will be the splitter/cutting tool! Press "s" in your software to use it.

#### CUTS:

Transitions between clips in which one ends and another begins.

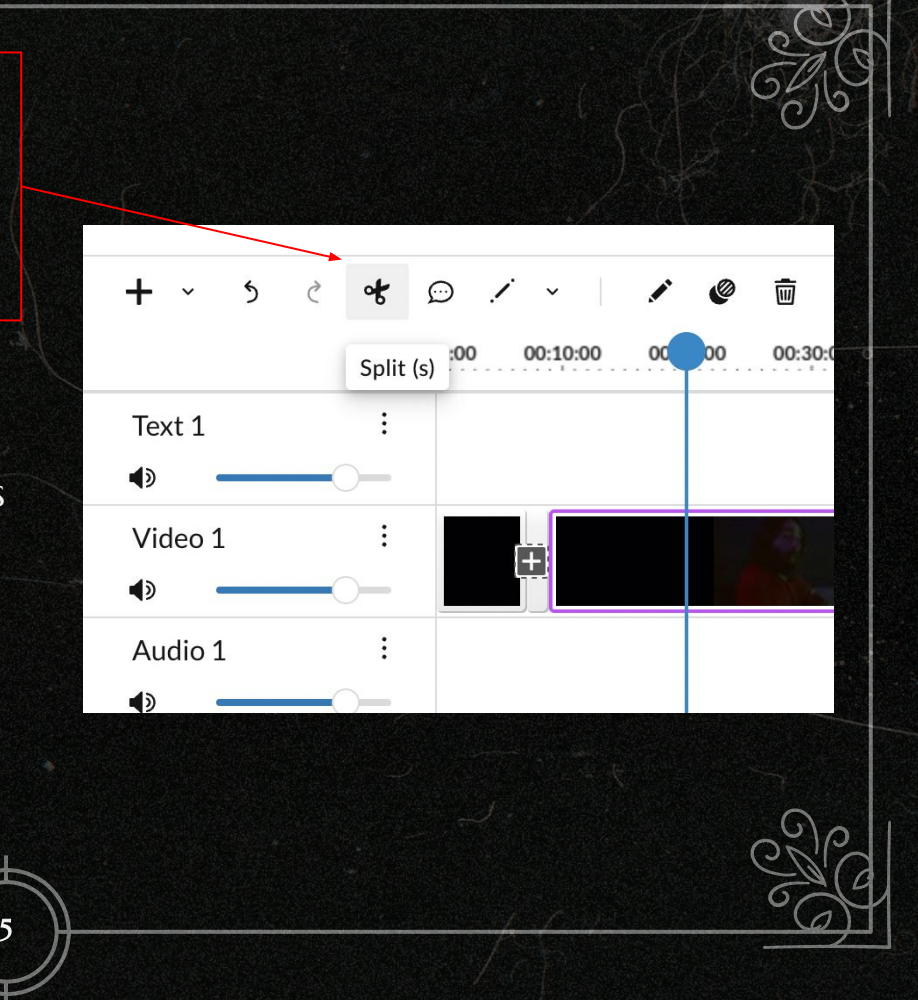

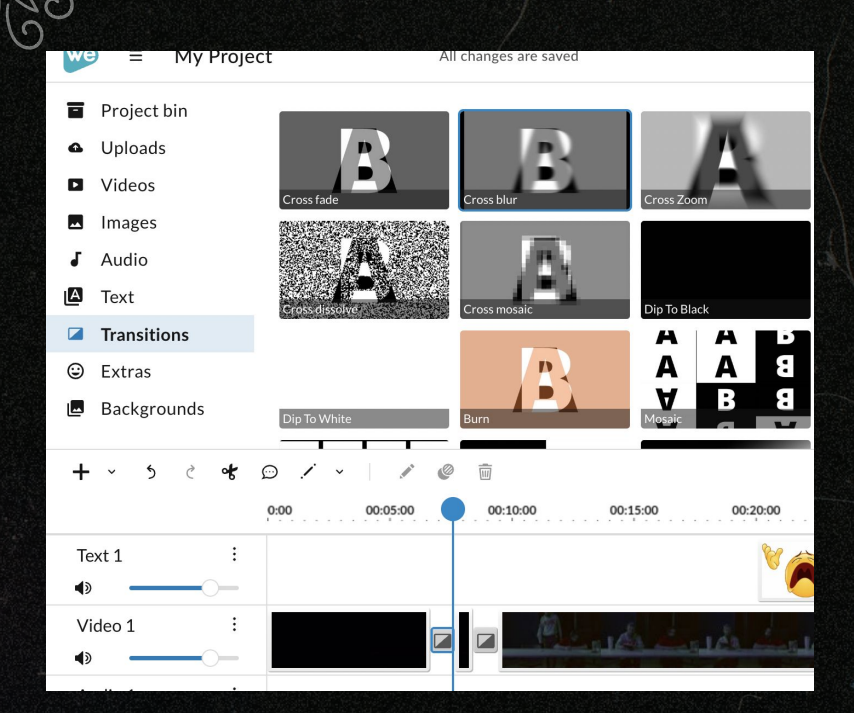

6

Just drag the transition you want in between two clips in your timeline to use it! Click the transition in your timeline to change the duration.

## TRANSITIONS:

Effects used to smoothly transition between clips. Using a couple transitions can elevate your film, but using too many can make it appear amerature. The most popular transitions are: Dissolve, Fade, Wipe, J Cut, L Cut, Match cut, and a Smash cut.

#### J CUT AND L CUT: A STAPLE00:08:10 | 0:00:10:00 | 0:00:11:20 | 0:00:13:10 | 0:00:15:00 | 0: 00:08:10 | 0:00:10:00 | 0:00:11:20 | 0:00:13:10 | 0:00:15:00 | 0: 0004.png  $#1$ 0003.png #1  $0004$ .png #1 0003.png  $#1$

 $0002$ .mp4 #1 0002.rnp4 0002.m 0002.mp4 #1 7

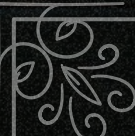

### J CUT

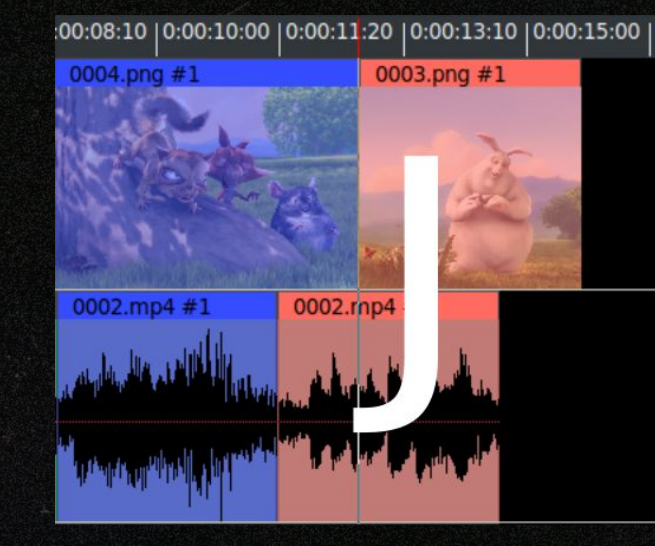

A J-cut is when the audio from the next shot comes before the picture. On our timelines it creates a J shape.

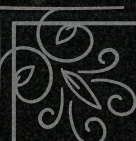

#### L CUT

:00:08:10 | 0:00:10:00 | 0:00:11:20 | 0:00:13:10 | 0:00:15:00 | 0:

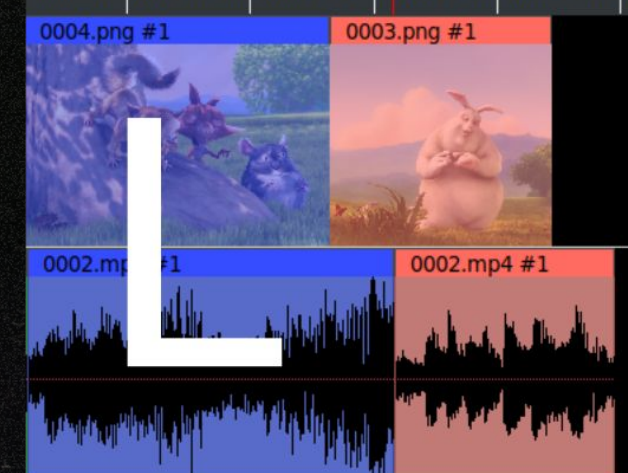

A J-cut is when the picture from the next shot comes before the audio.. On our timelines this creates a L shape.

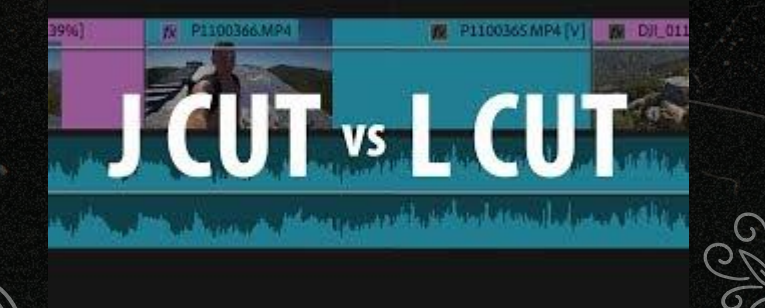

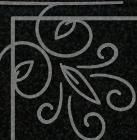

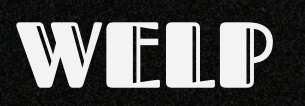

Unfortunately on WeVideo you cannot split the audio and video. Your best option is to duplicate the video and turn the opacity down to zero. JCut and LCut transitions up your professionalism 110% and are very much worth it!

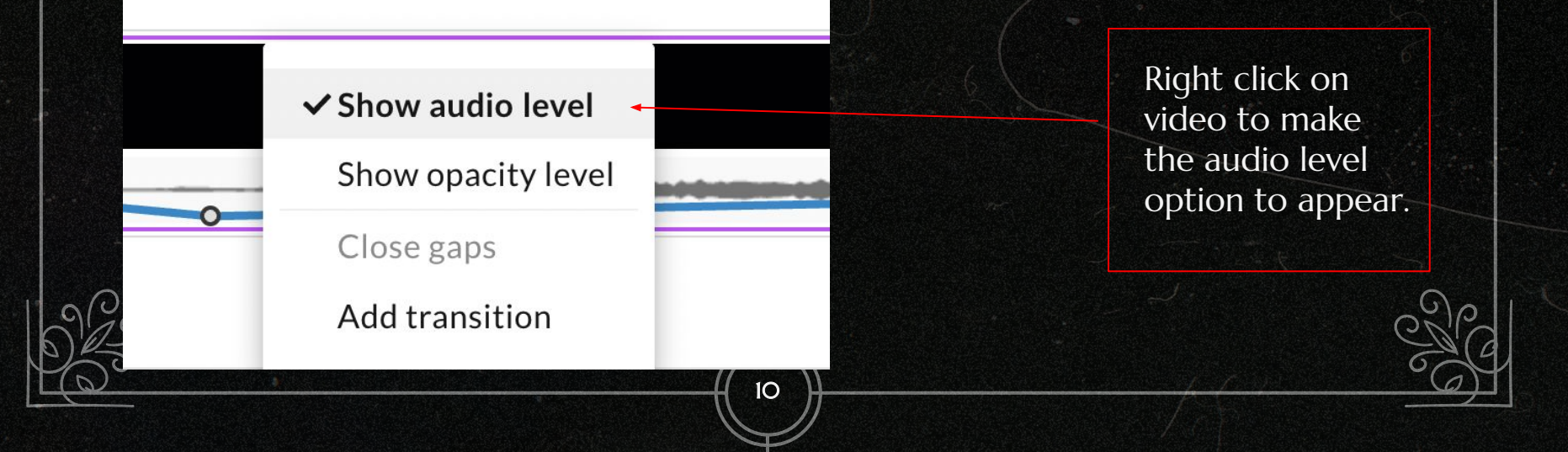

#### EFFECTS:

Enhancements applied to footage for creative and technical purposes.

> Change speed, add effects (sparkles, fire), change colors, etc.

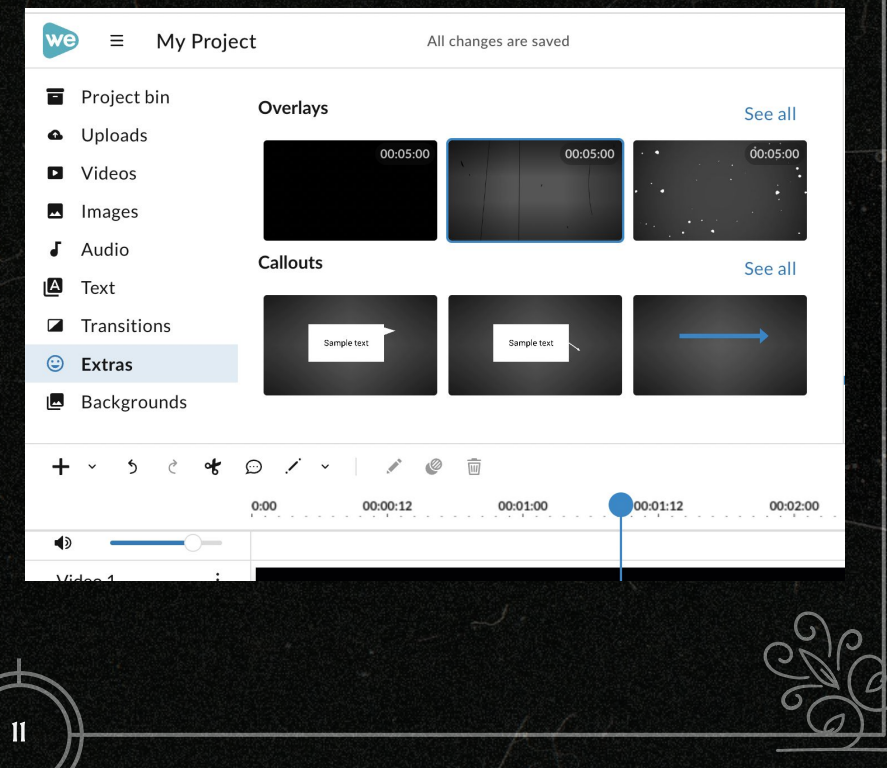

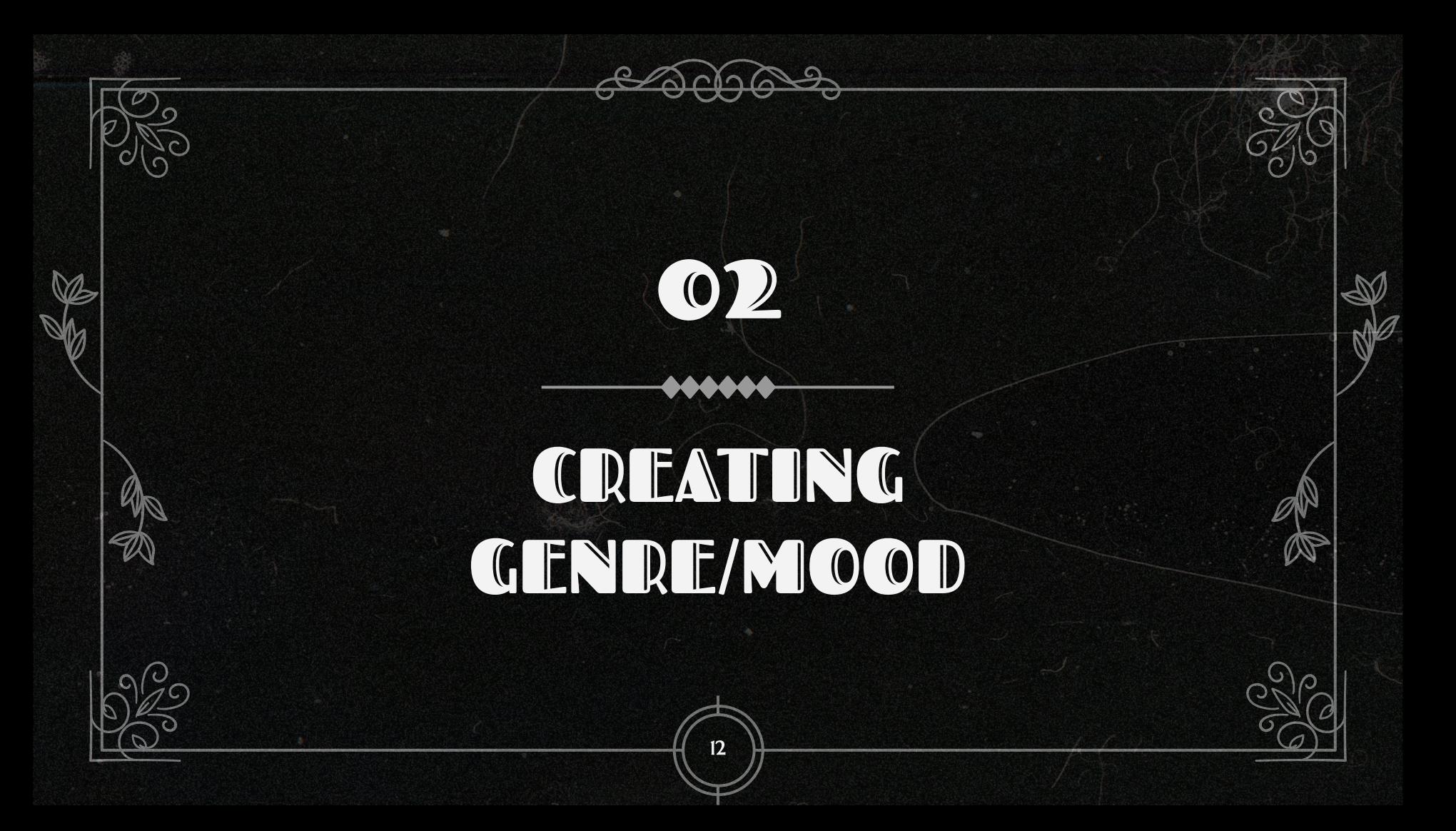

## COLOR CORRECTION:

13

Double click on the video in your timeline. Mess around with the settings and find what suits your mood. High contrast for horror? Warm tinted soft effects for coming of age?

Romantic

RAW

Playful

Mystery

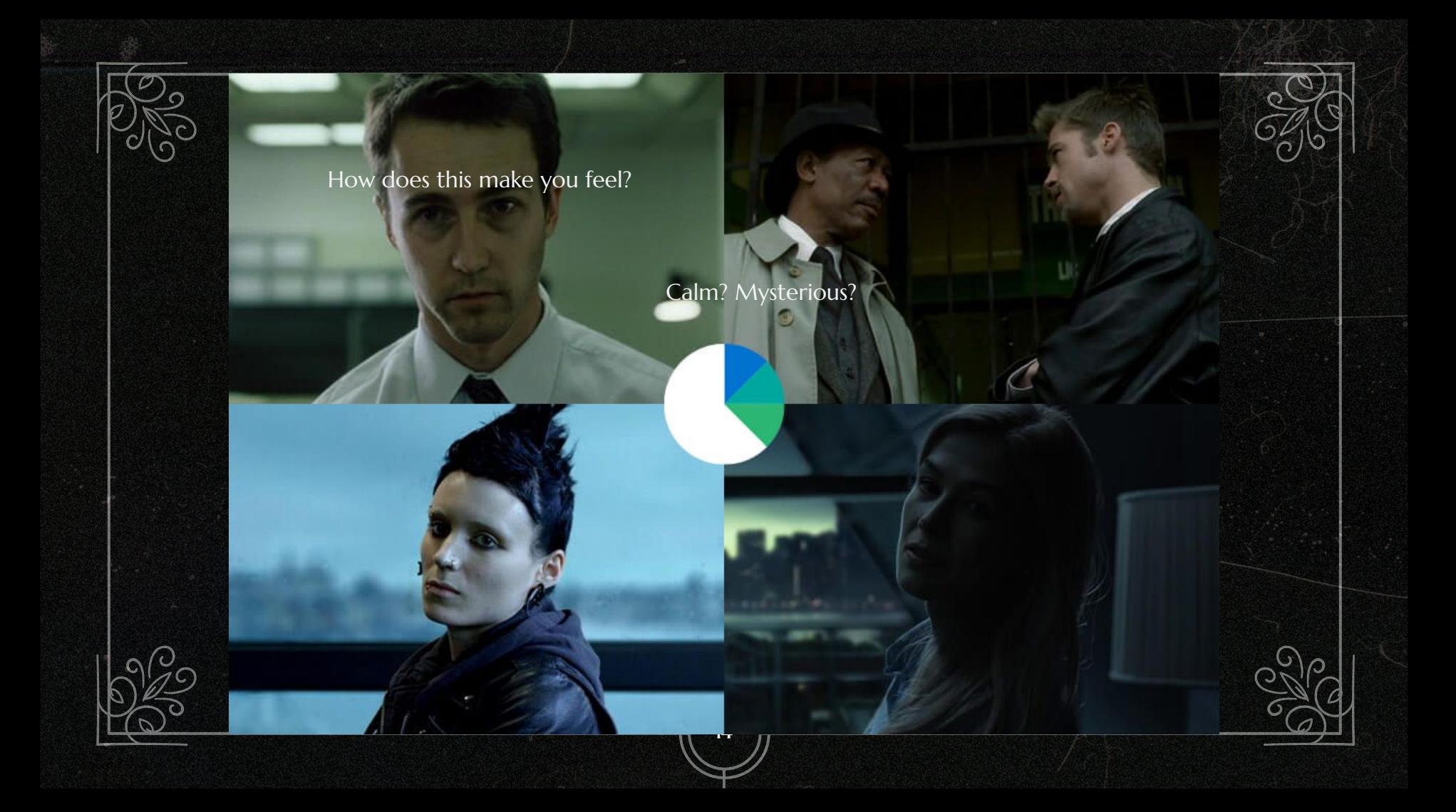

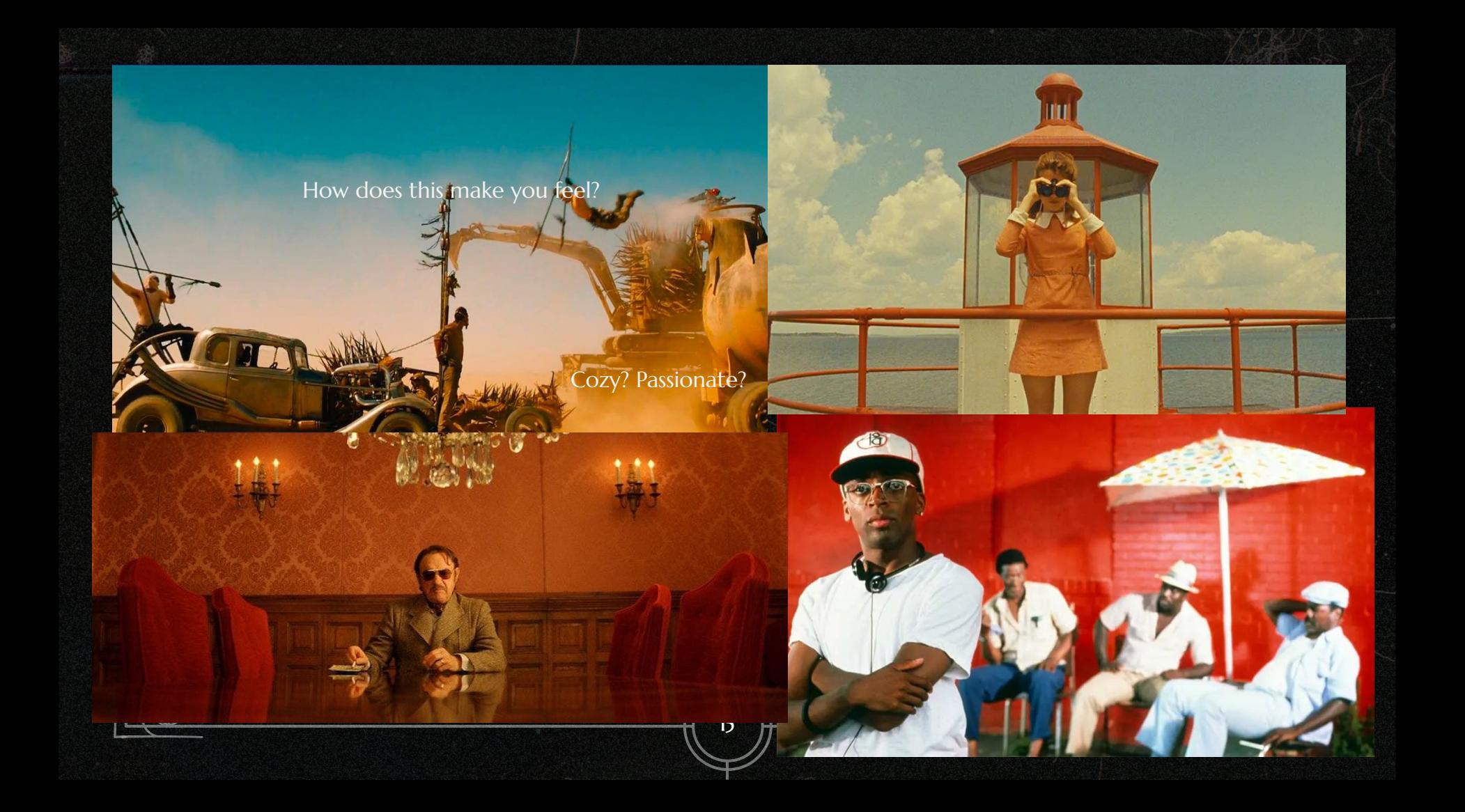

### SOUND DESIGN:

Adding appropriate background noises can make or break your scene. Sound design is usually overlooked, even though it is all you need to create mood. Experiment with different genres of music and sounds to create a more cohesive and full movie.

16

People talking + AC noise, Nature sounds + Kids playing

## SOUND RESOURCES:

<https://99sounds.org/>

<https://soundbible.com/about.php>

[https://freesound.org/browse/tags/?f=tag:%22so](https://freesound.org/browse/tags/?f=tag:%22sound-effects%22) [und-effects%22](https://freesound.org/browse/tags/?f=tag:%22sound-effects%22)

17

<https://www.chosic.com/free-music/all/>

#### CUTS:

A fast paced action movie will have short cuts that happen very quickly. Conversely, a drama will sit longer on shots and have slower cuts. You create pacing when editing, and you will want to keep a desired mood in mind when doing so.

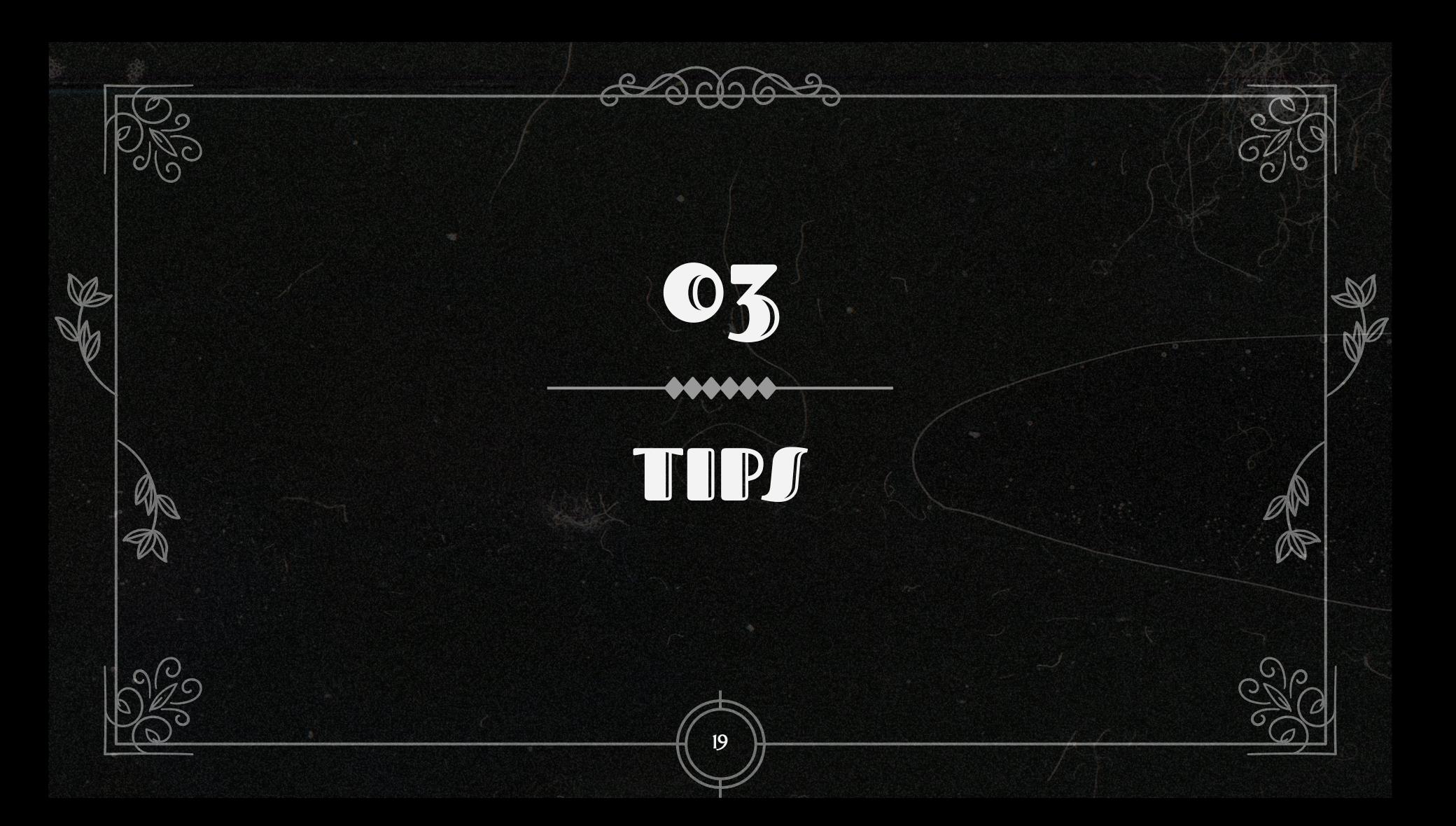

## UPLOAD VIDEOS TO YOUR GOOGLE DRIVE

 $\mathbb{Z}$ 

 $\mathbb{Q}$ 

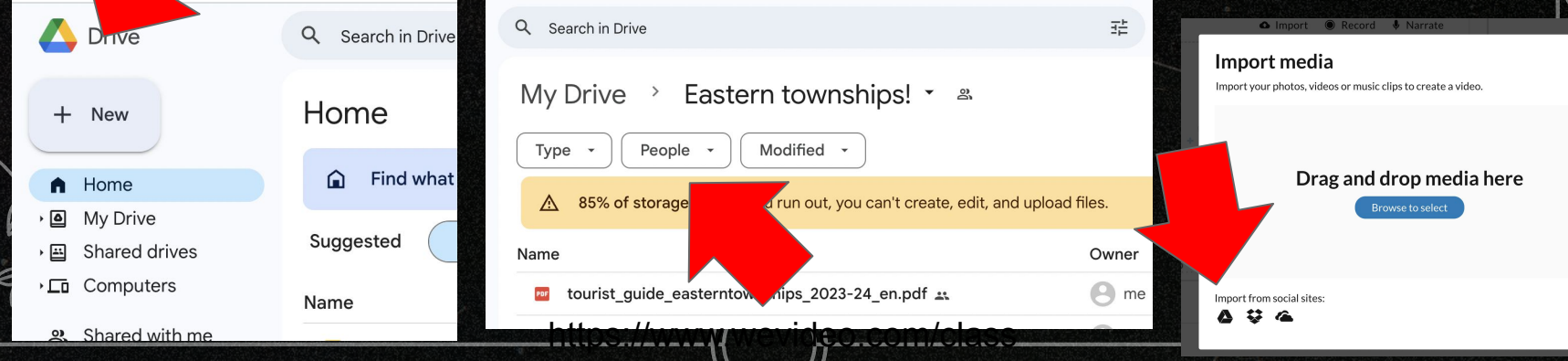

1.  $\overline{\phantom{a}}$  2.  $\overline{\phantom{a}}$  3.

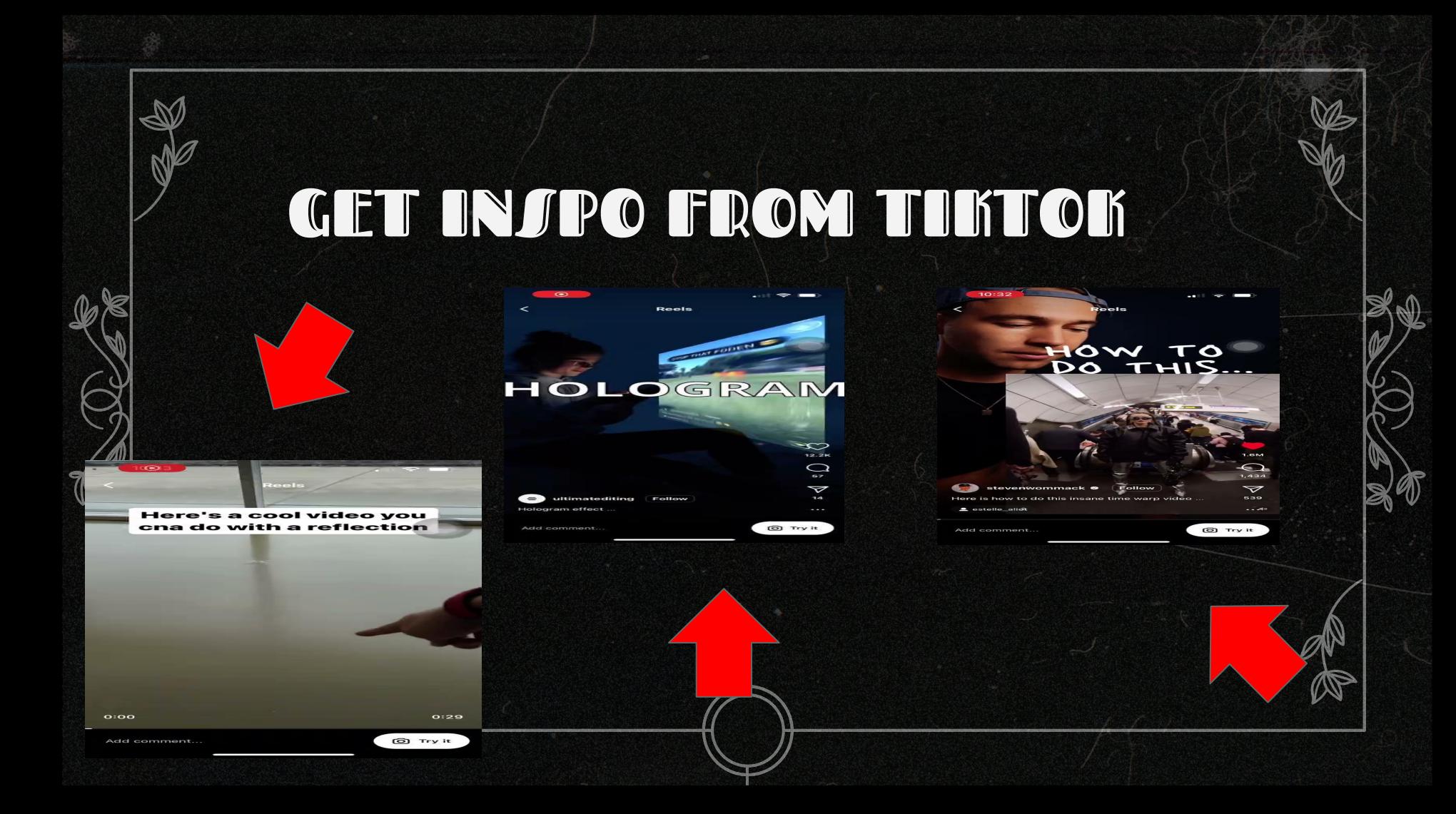

## FADE AUDIO IN AND OUT ALWAYS! (CREATES A MORE NATURAL SOUND)

Right click, select "show audio level" and move the blue line in and out.

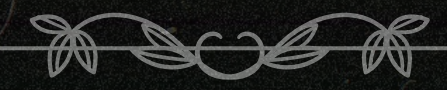

#### MORE RESOURCES

#### WEVIDEO: <https://www.wevideo.com/class>

#### EASY TUTORIALS:

[https://www.youtube.com/watch?v=M2dIwmtwYwI&list=PLNv9](https://www.youtube.com/watch?v=M2dIwmtwYwI&list=PLNv9zaeL3wzBltRGDV6y-gQe-TXrQMKWZ) [zaeL3wzBltRGDV6y-gQe-TXrQMKWZ](https://www.youtube.com/watch?v=M2dIwmtwYwI&list=PLNv9zaeL3wzBltRGDV6y-gQe-TXrQMKWZ)

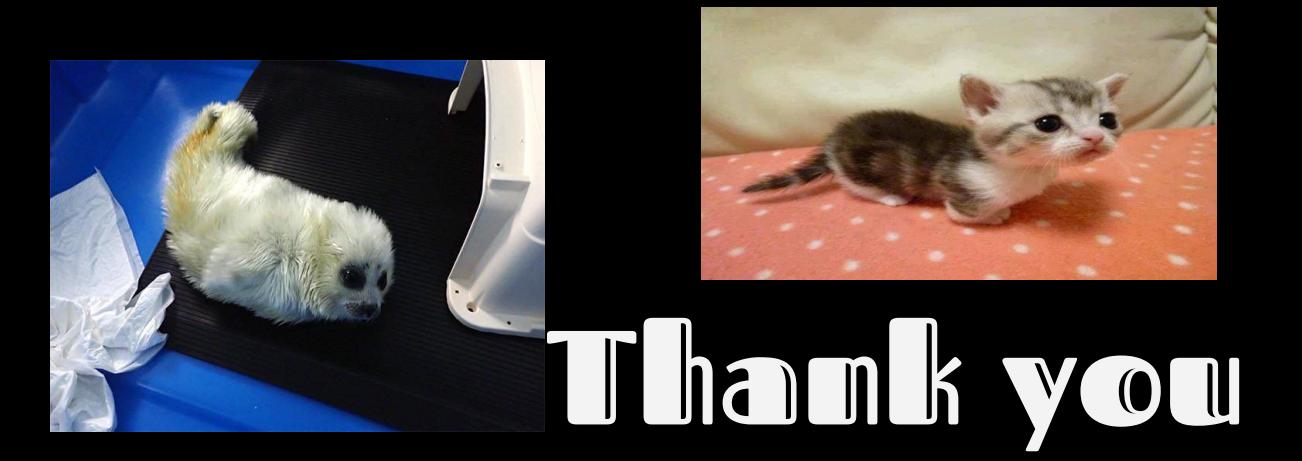

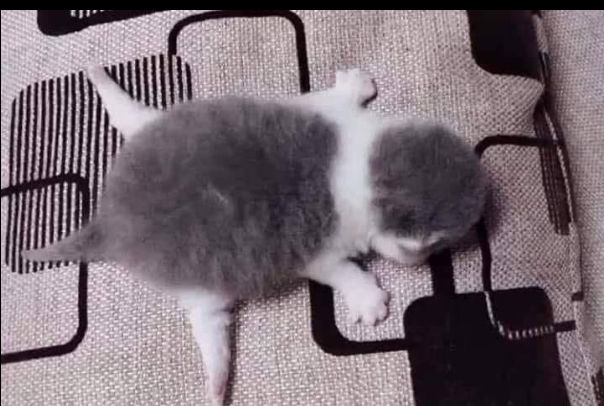

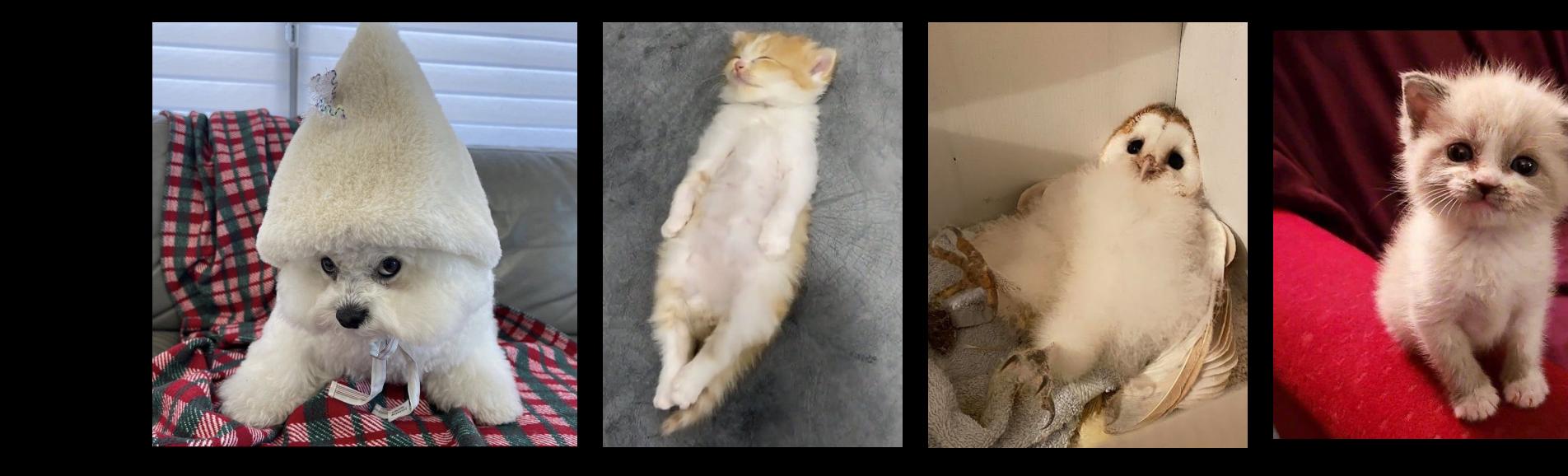